# Як дізнатися, які законопроєкти реєструє і за що голосує народний депутат

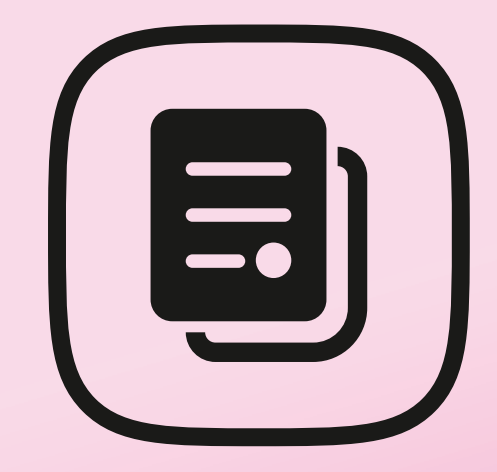

Цей розділ буде корисним громадянам, які хочуть промоніторити роботу народного депутата, обраного за їхнім округом: як він голосує за важливі для них питання, чи виконує свої обіцянки і чи не задіяний у корупційних історіях. Також дані допоможуть оцінити доброчесність певних парламентарів або політичних сил і вирішити, чи варто їх підтримувати на наступних виборах.

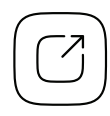

Єдиний державний веб-портал відкритих даних

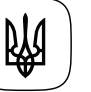

Міністерство цифрової трансформації України

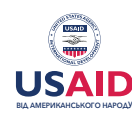

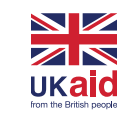

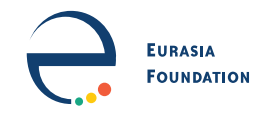

# Зміст 02

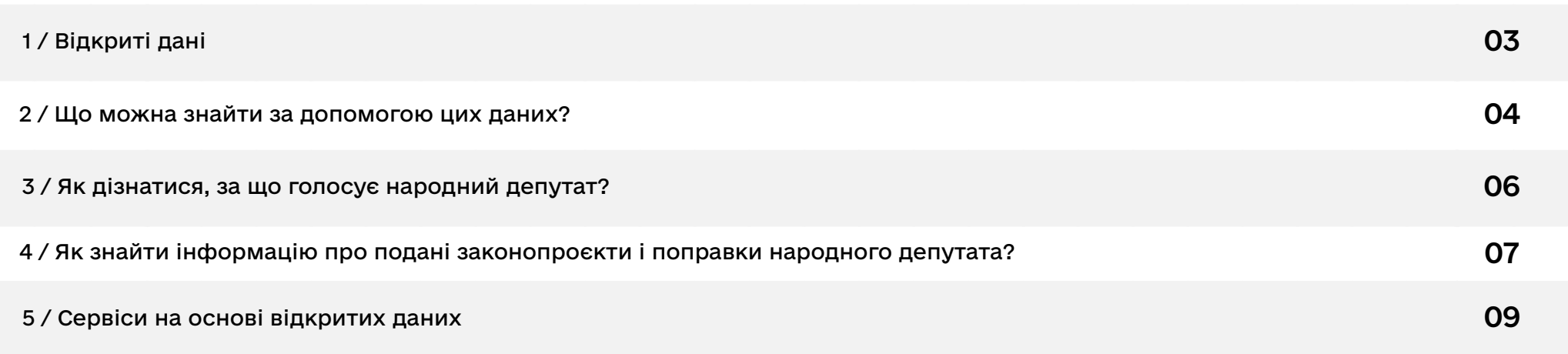

# <span id="page-2-0"></span>1 / Відкриті дані 03

За допомогою відкритих даних можна дізнатися про всі законопроєкти, зареєстровані у Верховній Раді, правки до них, ухвалені зміни до законодавства та як за них проголосував кожен народний депутат. Розпорядником цих даних є Апарат Верховної Ради України, і вони опубліковані на спеціально створеному порталі відкритих даних Парламенту.

● [Дані про голосування народних депутатів](https://data.rada.gov.ua/open/data/zal)

● [Зареєстровані законопроєкти і подані правки](https://data.rada.gov.ua/open/data/zpr)

## <span id="page-3-0"></span>2 / Що можливо за допомогою цих даних?

#### Відстежувати ефективність роботи народного депутата.

Як багато законопроєктів він зареєстрував, скільки із них стали чинними актами, як часто він голосує «за», «проти», коли не голосує взагалі та якого відсотка засідань не відвідав.

### Перевіряти, як народний обранець виконує свої обіцянки та голосує за важливі для вас питання.

Наприклад, кандидат під час зустрічей із виборцями або у своїй програмі обіцяв сприяти відкриттю ринку землі. За допомогою відкритих даних ви можете перевірити, чи дійсно він подав відповідний законопроєкт або чи підтримав схожу ініціативу інших депутатів.

### Контролювати, чи не брав обранець участі у скандальних голосуваннях.

Ви почули на телебаченні, що нещодавно Парламент ухвалив якийсь скандальний законопроєкт, який містить корупційні ризики чи шкодить суспільним або державним інтересам? За допомогою даних про поіменні голосування депутатів ви можете дізнатися повний список тих, хто його підтримував.

## 05 Викривати випадки корупції, коли депутати лобіюють чиїсь інтереси.

Це завдання уже вимагає доволі кропіткої аналітичної роботи. Досліджуючи тексти зареєстрованих законопроєктів, журналісти чи громадські активісти часом виявляють, що вони переслідують інтереси певних промислових чи політичних груп. Наприклад, у 2018 році громадський рух «ЧЕСНО» дослідив кілька законопроєктів, поданих депутатами певної партії, та [з'ясував,](https://vybory.pravda.com.ua/files/graph/deputaty_za_vyklykom/) що всі вони були тим чи іншим чином вигідні бізнес-інтересам окремих осіб.

Також пам'ятайте, що лобістськими можуть бути не лише цілі законопроєкти, а й окремі правки, запропоновані народними обранцями.

#### Виявляти «поправкових спамерів**».**

Це ще один приклад депутатських зловживань, який полягає у тому, що коли парламентарі хочуть відтермінувати ухвалення якогось закону, то спеціально подають до нього величезну кількість правок. Наприклад, навесні 2020 року нардепи подали [понад 16 тисяч поправок](https://www.epravda.com.ua/news/2020/04/13/659283/) до законопроєкту «Про внесення змін до деяких законодавчих актів України щодо удосконалення деяких механізмів регулювання банківської діяльності».

## <span id="page-5-0"></span>3 / Як дізнатися**,** за що голосує 06 народний депутат?

#### Знайдіть сторінку депутата на [сайті](https://iportal.rada.gov.ua) Верховної Ради.

Для цього зайдіть у розділ меню «Головна» і в ньому оберіть пункт «Народні депутати України». Далі у пошуковому полі вам необхідно буде ввести прізвище потрібного парламентаря або номер вашого виборчого округу. Коли здійсните пошук і клікнете на ПІБ депутата, вас переспрямує на його сторінку з інформацією про нього.

## На сторінці парламентаря зайдіть у розділ «Голосування депутата», оберіть необхідний проміжок часу та здійсніть пошук.

Після цього перед вами відкриється список усіх законопроєктів, які розглядала Верховна Рада за цей період.

#### Знайдіть необхідне голосування у списку та дослідіть деталі.

Праворуч від назви законопроєкту ви побачите позначку про те, як за нього проголосував потрібний вам депутат. Якщо натиснути на заголовок, вас переспрямує на іншу сторінку, де можна буде побачити дані поіменного голосування усіх парламентарів.

# <span id="page-6-0"></span>4 / Як знайти інформацію про подані 07 законопроєкти та поправки народного депутата?

#### Знайдіть сторінку депутата на [сайті](https://iportal.rada.gov.ua) Верховної Ради.

Для цього зайдіть у розділ меню «Головна» і в ньому оберіть пункт «Народні депутати України». Далі у пошуковому полі вам необхідно буде ввести прізвище потрібного парламентаря або номер вашого виборчого округу. Коли здійсните пошук і клікнете на ПІБ депутата, вас переспрямує на його сторінку з інформацією про нього.

## На сторінці парламентаря оберіть розділ «Законотворча діяльність».

У ньому ви знайдете таблицю із реєстраційними номерами законодавчих ініціатив депутата, датами їх реєстрації, назвами та відмітками про те, чи стали вони чинними актами. Якщо проскролити сторінку трохи нижче — побачите подібну таблицю і для поправок до законопроєктів.

- → Якщо бажаєте дізнатися деталі стосовно законопроєкту, натисніть на його реєстраційний номер у першій таблиці. Після цього ви перейдете на картку законопроєкту, де можна побачити, хто був його співініціатором разом із вашим депутатом, до якої сфери він належить, як був розглянутий у комітетах і як за нього проголосував Парламент. Завантажити документ, щоб почитати, що він передбачає, можна у розділі «Текст законопроєкту та супровідні документи».
- → Щоб почитати правки народного депутата, потрібно в таблиці №2 (Перелік таблиць поправок, до яких були подані пропозиції) натиснути на назву проєкту закону і на наступній сторінці у розділі «Звіти» обрати пункт «Таблиця поправок». Після цього перед вами відкриються тексти пропозицій усіх парламентарів, серед яких ви зможете знайти того, хто вас цікавить. Біля кожної правки буде відмітка, врахована вона чи ні.

## <span id="page-8-0"></span>5 / Сервіси на основі відкритих даних

## [«Вони голосують для тебе»](https://rada4you.org) від громадської мережі «ОПОРА»

Тут можна побачити більш зручну та структуровану інформацію про голосування депутатів. Для цього введіть у пошуку ім'я та прізвище потрібного політика. На його сторінці ви побачите згруповані дані, за які питання він голосує найбільш послідовно, за які — 50/50, і за що не голосує взагалі. Це допоможе вам краще зрозуміти, чи дотримується депутат своїх обіцянок: наприклад, під час передвиборчої кампанії він запевняв, що боротиметься з корупцією, а насправді — голосує проти важливих антикорупційних реформ.

Також часом трапляються випадки, коли формально депутат є членом однієї політичної фракції, але голосує в унісон з іншою, яка пропагує геть протилежні погляди та цінності. Тому трохи нижче на цій самій сторінці ви побачите список усіх волевиявлень нардепа всупереч позиції фракції, а також перелік парламентарів, з якими він голосує найбільш схоже.

Якщо ви бажаєте дізнатися трохи цікавої статистики, виберіть вгорі розділ «Візуалізатор». На сторінці, куди вас переспрямує, спершу радимо зазирнути у пункт «Голосування фракцій». У ній вам необхідно почати вводити у пошукове поле назву якоїсь політики, яка вас цікавить, і після цього побачите, який відсоток депутатів від певної політсили проголосували за неї.

За подібним принципом інформацію шукають і у пункті «Дисципліна фракцій». Вам знову потрібно ввести назву потрібної політики, і перед вами відкриється графік зі шкалою підтримки, на якому кожна крапка — це окремий народний депутат. Щоб дізнатися ім'я когось із них, достатньо просто навести на крапку мишкою.

## [«Серпом по рейтингу»](https://www.serpom.org.ua) від Центру протидії корупції **10**

У цій базі зібрана інформація про кнопкодавство, реєстрацію шкідливих законопроєктів або правок, голосування за них чи відмову підтримати важливі питання. На стартовій сторінці ви можете вибрати певну партію і побачити список усіх скандальних випадків, у яких вона фігурувала.

Щоб дізнатися про недоброчесні вчинки конкретного нардепа, скористайтеся пошуковим модулем трохи нижче. Тут необхідно ввести прізвище політика чи відфільтрувати його за регіоном чи списками фракцій. Потім натисніть на депутата — і вас переспрямує на сторінку з переліком скандальних випадків, у яких він фігурував.